## DOMNLOAD

Ableton Live Preferences Mac

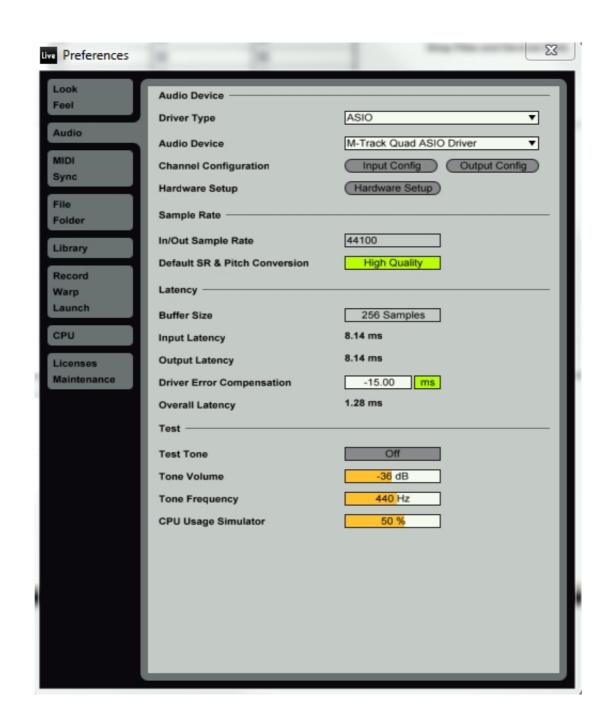

Ableton Live Preferences Mac

# DOMNLOAD

1/2

ContentsWhat is Ableton Live? Ableton Live lets you easily create, produce and perform music within one intuitive interface.. Press the GLOBAL button to enter the Global settings menu Press the right arrow key until the display reads Clock Source: Use the rotary knob to select External.. Hit the right arrow key until the display reads Save Globals Press the PUSH TO ENTER knob to save the settings.. The display will flash When this is complete, the display will read Press the PRESET button to return to the ProTools preset screen.

5 and later; Operating System: MacOS 10 7 and later; Setting up Push 2; Firmware Update; Troubleshooting; Connect Push 2 directly to a USB port on your computer rather than through a hub.. Ableton Live Preferences MachineAbleton Live 9 MacMore on Ableton com:More from Ableton:Setting up Push 2 (Mac) Live Versions: 9.. The MPK225, MPK249, and MPK261 are engineered to be all-in-one controller solutions for comprehensive interfacing and manipulation of virtual instruments and PluginsMPK2 Series Hardware SetupAbleton Live Mac FreeFirst, connect the Akai MPK2 series controller to an available USB port on your computer using the supplied cable and power the controller on.

### ableton live preferences

ableton live preferences, ableton live preferences, ableton live prefe

Press the PRESET button and use the data dial to scroll to Preset: 1 LiveLite Press the PUSH TO ENTER knob.. If you have to use a hub, it must be powered and you need to make sure to only use the hub's original power connection. This articles walks through how to setup the MPK2 series controller with Ableton Live 9.

## ableton live preferences folder

Live keeps everything in sync and works in real-time, so you can play and modify your musical ideas without interrupting the creative flow.

controllers combine deep software integration, enhanced workflow, and core technologies from the iconic line of MPC workstations. e10c415e6f

### ableton live preferences sync

Note: The presets, preset names, and order of presets may vary depending on the specific model.. May 09, 2018 Topics in this course include Ableton's preferences, workflow types, stock instruments and FX, recording, automation, and more! This course is a must-watch if you're a new Ableton.. Ableton Live Mac FreeThe Akai MPK2 series